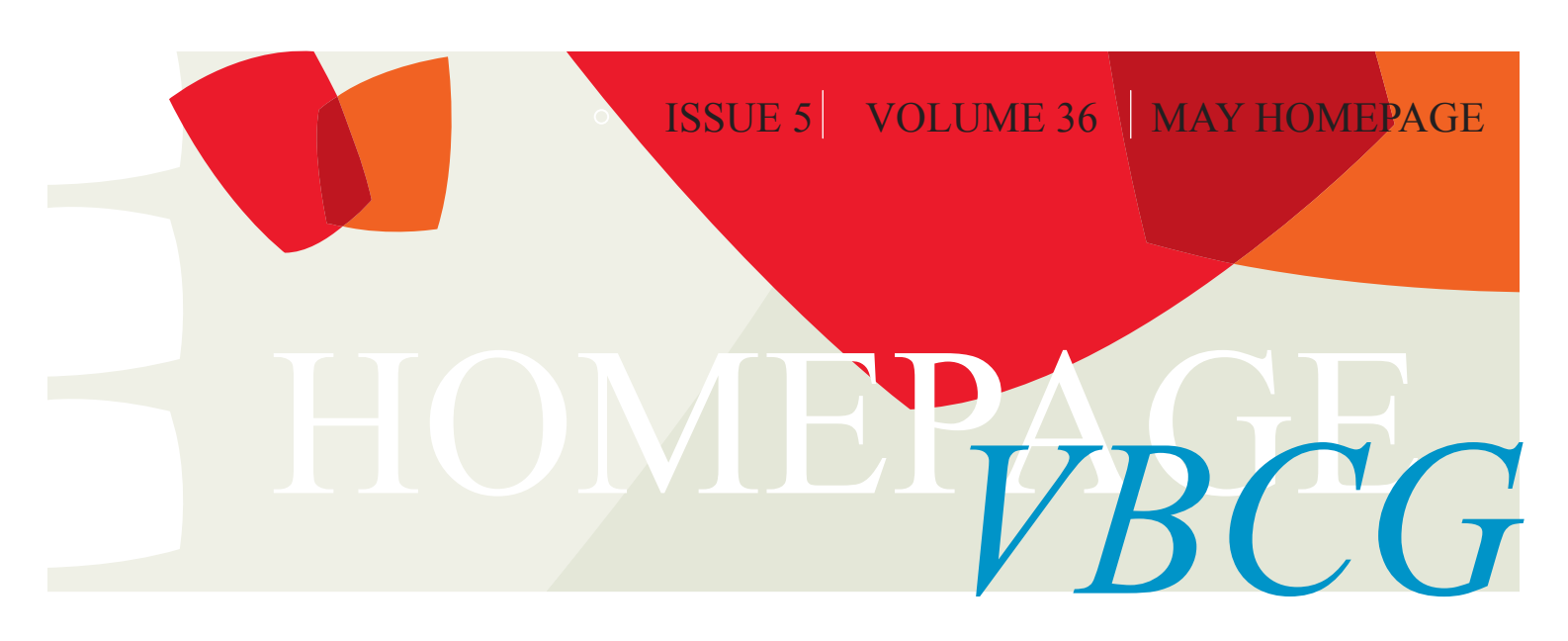

.

### Oficer John Morrison of the Vero Beach Police Department

John has been in Law Enforcement for 33 years. After working as a police officer in New Jersey for 11 years, he moved to Vero Beach in 1989. He has been a police officer with the Vero Beach Police Department since 1989.

He has worked in the departments Special Investigations Unit for over 5 years and 10 years as a detective in the Detective Division General Crime Unit.

COMPUTER SECURITY WHERE DO YOU

John is currently assigned to the Community Services Division, where he has been for the past 6 years. Here he supervises the Civilian Volunteer Program, 14 Neighborhood Watch groups, special events, and is also the department Public Information Officer. John also has been a certified polygraph examiner for 12 years..

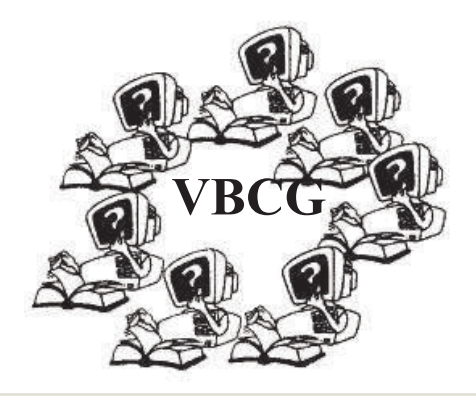

#### Do you GOOGLE? Here are some tips.

Meeting the Googlers

 $\bullet$ 

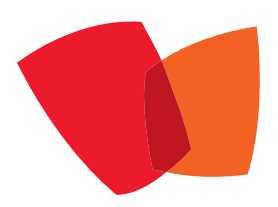

It was a real kick to interview Google's executives and staff. Along the way, I asked each interview subject to name their favorite Google tips and tricks.

Few of the tricks made it into the TV segment — but you, the shrewd subscriber to this newsletter, get them hot off the press.

• Download and install the Google toolbar. Not only does it put the Google search box into your browser full-time, but it also blocks pop-up ads and fills in forms for you. For Windows at HY-PERLINK "http://toolbar.google.com/" \nhttp://toolbar.google.com. (Ad blocking, form-filling and Google's search box are already built into the Apple's Web browser, Safari.)

• Phrase your question in the form of an answer. "After all, you're not looking for Web pages that ask your question," explains director of technology Craig Silverstein. "You're looking for pages that answer it."

So instead of typing, "What is the average rainfall in the Amazon basin?", you might get better results by typing "The average rainfall in the Amazon basin is."

• This is an old one, but very important: Put quotes around phrases that must be searched together. If you put quotes around "electric curtains," Google won't waste your time finding one set of Web pages containing the word "electric" and another set containing the word "curtains."

• Similarly, put a hyphen right before any word you want screened out. If you're looking up dolphins, for example, you'll have to wade through a million Miami Dolphins pages unless you search for "dolphins -Miami."

• Google is a package tracker. Type a FedEx or UPS package number (just the digits); when you click Search, Google offers a link to its tracking information.

• Google is a calculator. Type in an equation ("32+2345\*3-234="). see the answer below

 Google is a units-of-measurement converter. Type "teaspoons in a gallon," for example, or "centimeters in a foot." Click Search to see the answer.

• Google is a stock ticker. Type in AAPL or MSFT, for example, to see a link to the current Apple or Microsoft stock price, graphs, financial news and so on.

• Google is an atlas. Type in an area code, like 212, to see a Mapquest map of the area.

#### Do you GOOGLE? Here are some tips. continued

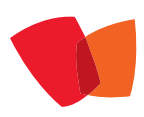

• Google is an aviation buff. Type in a flight number like "United 22" for a link to a map of that flight's progress in the air. Or type in the tail number you see on an airplane for the full registration form for that plane.

• Google is the Department of Motor Vehicles. Type in a VIN (vehicle identification number, which is etched onto a plate, usually on the door frame, of every car), like "JH4NA1157MT001832," to find out the car's year, make and model.

• For hours of rainy-day entertainment, visit HYPERLINK "http://labs.google.com/" \nhttp:// labs.google.com. Here, you'll find links to new, half-finished Google experiments-like Google Voice, in which you call (650) 623-6706, speak the words you want to search for and then open your browser to view the results. Disclaimer: It wasn't working when I tried it. (Ditto a lot of these experiments.)

• Poke around the "Services & Tools" link on the Google.com home page and you'll find some of the better-known lesser-known Google features, if that makes any sense. Type in Google these words, — **Google services and tools**

For example, there's Froogle (product search), News, Groups (Internet discussion boards), Google Catalogs (hundreds of scanned-in product catalogs), Images (find graphics and photos from other people's Web sites), Blogger (publish your own online journal), Google language translation, Google Answers (pay a couple of bucks to have a professional researcher find the answers for you) and much more.

Pretty soon you'll need Google just to search Google!

To get emailstripper, PrintScreen, Virtual Magnifing Glass, just type the name in Google and click on the site. It is best if you know name of the site offering the application as Gadwin PrintScreen. Another good one that everyone should have is Belarc Advisor from Belarc.

These two pages were cleaned by emailStripper, available for free from <http://www.papercut.biz/emailStripper.htm>

There are so many free things out there that can sometimes save a lot of time and energy. Google alone has so many great things to offer like Google Earth, Picasa, etc. Just open Google and click on More, then on Even More.

## **mind**

**what exercise is to the body."** 

Remember to always update Adobe, Java and Microsoft. "from the president's desk."

My name is Eric Price. I've been a member of the club for a couple of decades. I've held several offices back in the early 90's. I suppose I got burnt out on it. Plus my business demanded more of my time. And so for a long time, I didn't participate in the club after that. My company still hosted the website, but that was about it. But, I was asked to come back a couple of years ago, and so I'm starting my fourth year as club president.

I'm 45 years old and started my business, Technology Partners, in 1993 – here in Vero Beach. So, it's a good fit for me as I'm already immersed in technology on a day-to-day basis. Of course, like any business owner, it's tough to find time for things not related to the business and our clients' needs. So, I ask for your patience. I tend to have more ideas and hopes than I have time for – don't we all.

My goals include increasing our membership and what we offer our members. I'm starting to feel more comfortable with my duties and we have a great team of officers and directors. I hope to use this column to keep you, our treasured member, informed of updates and hopeful, improvements we make to earn your membership renewal each year. Everyone that does work for our club does so as a volunteer. So, when you speak to an officer or director, please also thank them for their time and commitment to our group.

In March 2012 I started a new SIG (special interest group). We have some great SIGs and you should check out [www.vbcg.org](http://www.vbcg.org) for the schedule. Our own members volunteer their time to run these SIGs and they are a great resource. Sometimes asking busy friends or relatives or "googling" for help doesn't quite work. An in-person answer does! Back to the new SIG. It's on tablets. Our first few meetings were a bit chaotic. In May we will divide the group into those looking to buy a tablet and those that already own one. But, we'll still meet at the same time in the same room. I hope to see you there!

**Sincerely,** Eric M. Price President manage · protect · monitor · care

E-mail: [eric@techpart.net](mailto:eric@techpart.net?subject=From%20a%20Technology%20Partner%20Client;) Phone: 772.299.5178 Fax: 772.299.5129 <http://www.techpart.net> <http://www.ericstechblog.com>

**Delighting our customers is our top priority.** We welcome your comments and suggestions about how we can improve the support we provide to you.

# Check our web site for the Special Interest Classes www.vbcg.org

**Our goal is: The Vero Beach Computer Group (VBCG) is a self help organization made of people who use computers, who want to learn more about computers, and who want to share what they know with others.**

**Our mission is, "To promote general interest in and information about computers and their use.** 

**Emphases of the Group's activities shall be on the use of the personal computers." We provide assistance and information about both Mac and Windows based PCs.**

**Now, with the tablets becoming so popular, we are learning more** 

**You can learn so much by attending one of the SIGs. I have had one or more for over 10 years now and I think I have learned something at each one of them.** 

**Remember that we have a new SIG on Tablets on the second Monday of each month at 6:30. See you there on April 14th.**

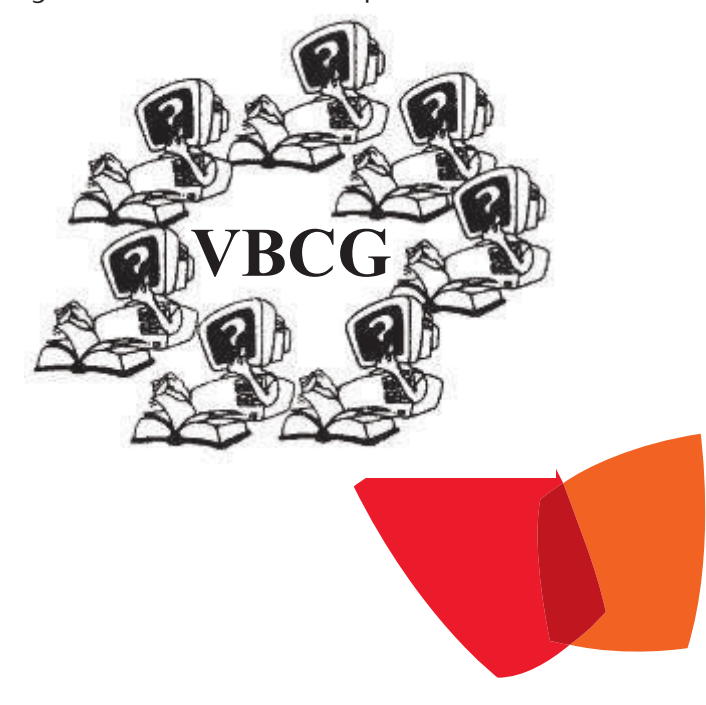